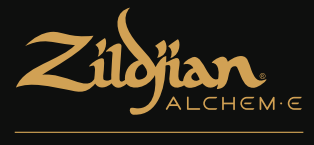

# **E-VAULT**

# 電子鼓主機 快速入門指南

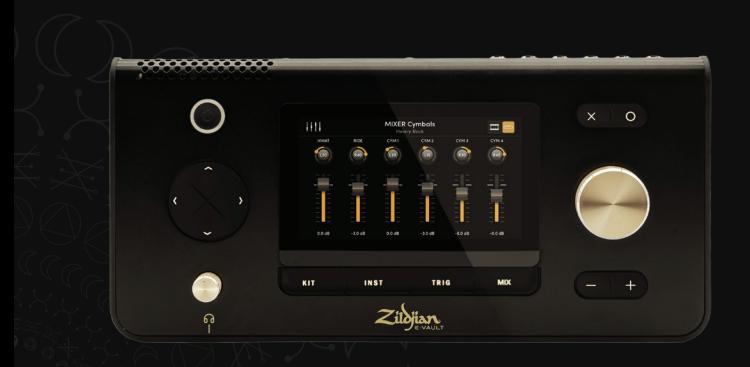

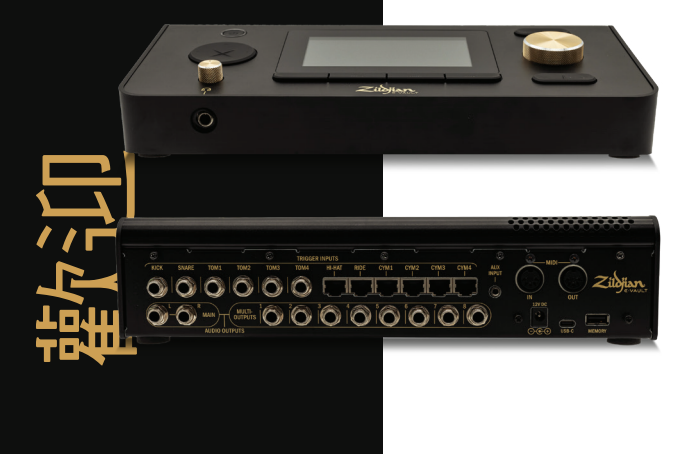

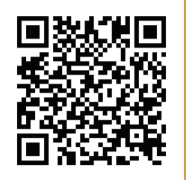

掃描二維碼即可:

1. 觀看爵士鼓套件設定影片 2. 下載韌體與聲音更新 3. 觀看主機的導覽和設定影片 4. 存取完整的數位使用手冊

# 內容

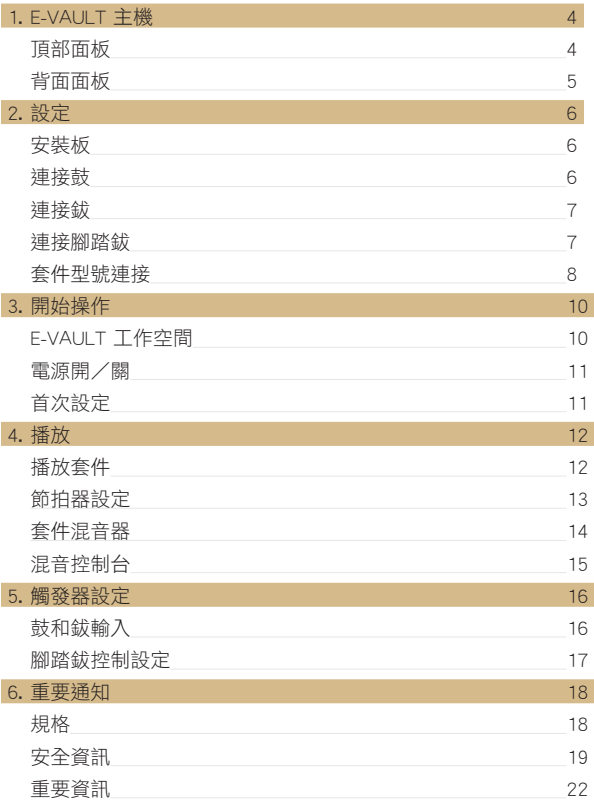

## 1.E-VaulT 主機

## 頂部面板

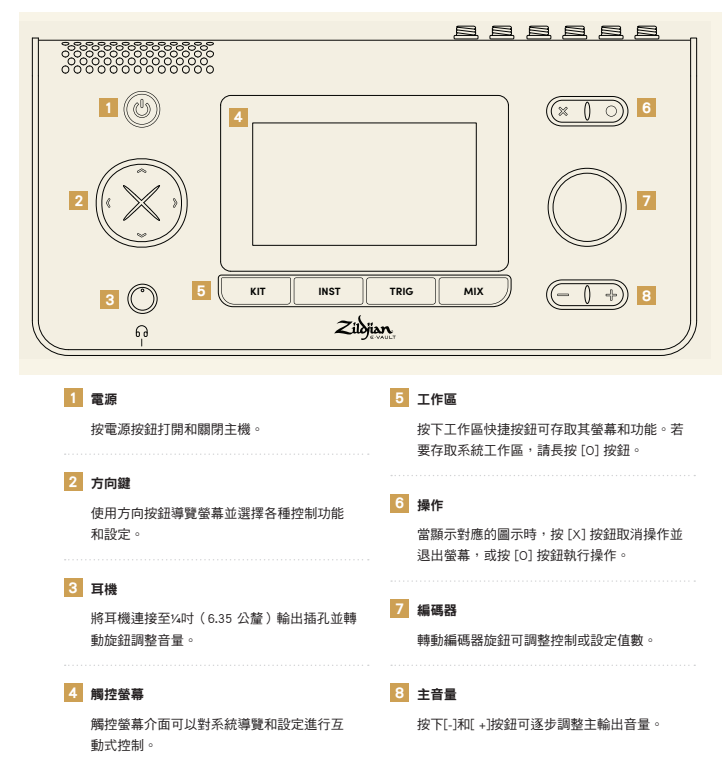

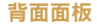

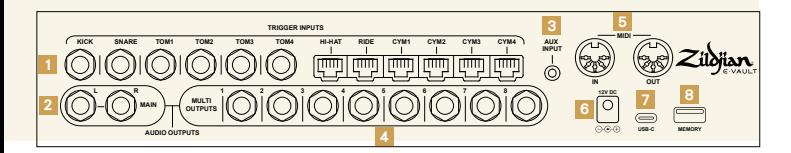

#### 1 觸發器輸入

將鼓和鈸的觸發器輸出連接到主機上對應的觸 發輸入。使用隨附的¼ 吋(6.35 公釐)TRS 插 孔線材連接鼓。使用隨附的RJ45線材連接鈸。

### 2 主輸出

使用¼ 吋 TRS 插孔線材(未隨附)以將MAIN L–R 平衡輸出連接到調音台、鼓擴大機或音訊 介面。也可以使用非平衡 TS 插孔線材。

#### 3 音源輸入

使用⅛ 吋(3.5 毫米)TRS 迷你插孔線材(未附 隨)連接立體音訊來源。音源輸入專為輸出線 路電平訊號的音樂播放器和音訊設備而設計。

#### 4 多重輸出

本主機的多重輸出矩陣將來自樂器和群組的音 訊傳送至 8 個平衡 ¼ 吋 TRS 輸出。將這些輸 出連接到混音器或音訊介面。

#### 5 **MIDI輸入I輸出**

使用 5 針 DIN 插頭線材(未隨附) 連接外部 MIDI(Musical Instrument Digital Interface,音樂數位介面)裝置。

6 直流輸入

連接隨附的交流電源轉接器。

#### 7 USB-C

使用 USB-C 連接線(未隨附)將主機連接到電 腦。Zildjian E-VAULT 是一款符合類別標準的音 訊設備,支援多聲道音訊和 MIDI 資料傳輸。

#### 記憶體

連接隨附的 USB 隨身碟以執行系統更新和備 份。隨身碟必須先格式化才能使用。

#### 格式化隨身碟

- 1. 從SYSTEM (系統)工作區功能表中,進入 System Settings(系統設定)螢幕。
- 2. 選擇Format(格式)索引標籤。
- 3. 將隨身碟插入 MEMORY(記憶體)插槽。
- 4. 按下「Format USB Memory(格式化 USB 記憶體)」按鈕。

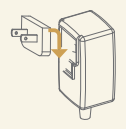

#### 電源轉接器說明

隨附的交流電源轉接器可在全球各地使用。

隨附的插頭與您所在國家/地區的電源插座類型相容,請用來連接。

為了操作上的安全,僅可使用隨附的交流電源轉接器和插頭。

## 2. 設定

## 安裝板

### 將板固定到底部面板上

提供的安裝板是用來將主機安裝到相容的鼓 架或機架上。

- 1. 將安裝板與主機底部面板上的螺絲釘孔和 導軌對齊。
- 2. 使用隨附的 M5-10 公釐螺絲釘安裝此安 裝板。

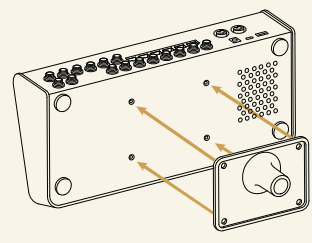

根據圖示安裝此安裝板

連接鼓

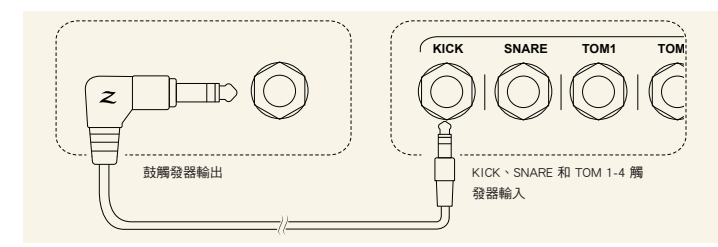

使用隨附的¼ 吋(6.35 公釐)TRS 插孔線材連接鼓,如圖所示。

- 1. 將鼓觸發器輸出連接到主機後面板上對應的觸發器輸入 (KICK、SNARE、TOM 1-4)。
- 2. 將線材的直角端連接到鼓觸發器輸出,將直立端連接到插孔輸入。
- 3. 使用提供的束線帶固定線材。

## 連接鈸

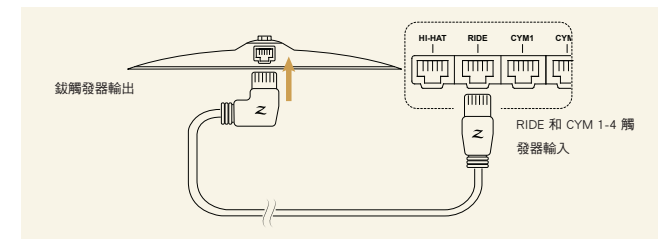

使用隨附的RJ45線材連接鈸,如圖所示。

- 1. 將鈸連接到主機後面板上對應的觸發器輸入 (RIDE、CYM 1-4)。
- 2. 將線材的直角端連接到鈸,將直立端連接到主機輸入。
- 3. 使用提供的束線帶固定線材。

## 連接腳踏鈸

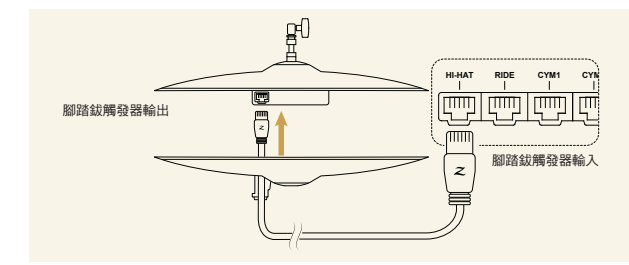

- 1. 若要連接腳踏鈸,請將直立對直立的 RJ45 線材向上穿過底鈸上的拉線 導管,以將線材連接到頂鈸上的端子。將另一端連接到主機後面板上的 腳踏鈸觸發器輸入,如圖所示。
- 2. 使用束線帶固定線材。

## 套件型號連接

請使用參考表作為指引,將您的套件型號的鼓和鈸連接到 E-VAULT 主機 的觸發器輸入。

### ALCHEM-E Gold EX

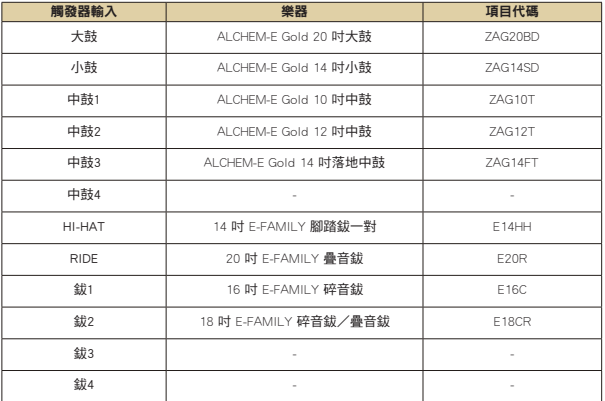

空下來的輸入可讓您選購我們 ALCHEM-E 系列中的其他的鼓和鈸來擴大您的 套件。

### ALCHEM-E Gold

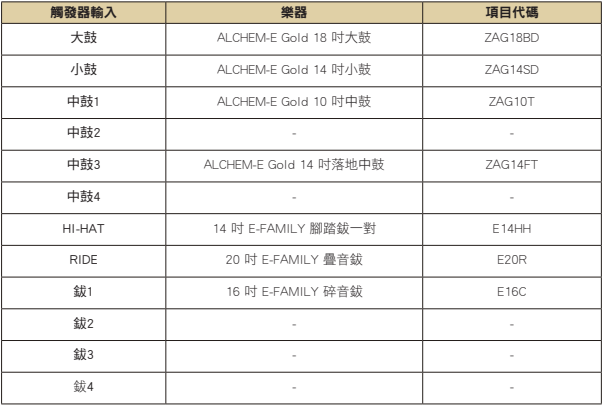

## ALCHEM-E Bronze EX

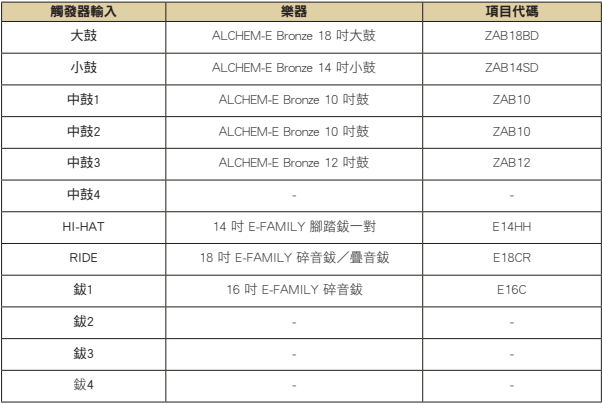

## 3. 開始操作

### E-VAULT 工作區

Zildjian E-VAULT 系統有五個工作區,可透過快捷按鈕立即存取。這些快 捷按鈕可以快速前往任何系統螢幕和功能。

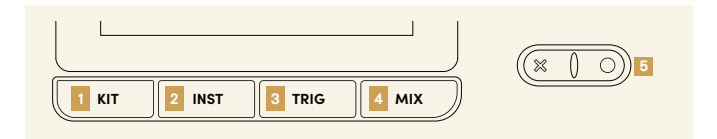

### 1 套件工作區

按下KIT(套件)按鈕打開Kit Play(套件播放)螢幕。在套件工作區中,使用者可以進行選 擇、播放和編輯套件等操作。管理套件資料的螢幕功能可從Kit Workspace Menu(套件工作區 功能表)取得。

### 2 樂器工作區

按下I**NST(樂器)**按鈕打開Instrument Selection(樂器選擇)螢幕。在樂器工作區中,使用者可 以選擇要試聽和編輯的樂器。Instrument Workspace Menu(樂器工作區功能表)可取得用作管理 樂器資料的螢幕功能。

### 3 觸發器工作區

按下TRIG(觸發器)按鈕打開Drum - Cymbal Trigger settings(鼓 - 鈸觸發器設定)螢幕。觸發 器設定由 E-VAULT 儲存為Trigger Profiles(觸發器設定檔)。功能表畫面允許存取觸發器設定 檔管理功能。

### 4 混音工作區

按下MIX(混音)按鈕打開Kit Mixer(套件混音器)螢幕。在Mix Hub(混音控制台)螢幕中, 調整輸入、輸出的電平並設定傳送路由。可從Mix Workspace Menu(混音工作區功能表)存取多 輸出傳送路由和 FX 螢幕。

### 5 系統工作區

長按[O]按鈕打開系統工作區功能表 (System Workspace Menu)。使用者可從此功能表中存取管理 系統設定、MIDI 設定、聲音資料和更新事項等螢幕。

請參閱*E-Vault* 使用手冊查詢有關使用工作區螢幕和功能的詳細說明。

### 開機|關機

### 打開電源

- 1. 降低連線的擴大機和喇叭的音量。
- 2. 長按電源按鈕以打開主機。當 LED 亮起時放開按鈕。
- 3. 此時將顯示 Zildjian E-VAULT 標誌以確認系統正在啟動中。

如果在啟動過程中鼓或鈸都在播放中,則會出現一個訊息。請勿播放鼓或 鈸,因為系統正在執行一系列校準和檢查。

### 關閉電源

1. 降低連線的擴大機和喇叭的音量。

2. 長按電源按鈕幾秒鐘,當 Zildjian E-VAULT 標誌出現時即鬆開。

系統關閉過程中,請勿斷開交流電適配器來關閉電源。請務必按下電源按 鈕以關閉主機。

### 首次設定

### 選擇套件型號並初始化觸發器設定檔設定

E-VAULT Setup (E-Vault 設定)螢幕會在主機第一次啟動時顯示。按照螢 幕上的指示選擇您的套件型號並初始化預設觸發器設定檔的設定。

1. 選摆與你的 ALCHEM-F 查件型號匹配的選項:

Gold EX、Gold 或Bronze EX。按下「Continue(繼續)」。

2. 選擇與您的動態演奏風格最接近的觸發器設定選項: Light (輕)

、Medium(中等)或Heavy(重)。按下「Finish(完成)」。

此過程完成後,此時螢幕將顯示 Kit Play(套件播放)。

若要載入不同的觸發器設定檔,請前往Trigger Workspace Menu (觸發器工 作區功能表)螢幕並選擇「Set Trigger Profile (設定觸發器設定檔)」。

## 4. 播放

## 播放套件

按下KIT (套件) 按鈕來顯示Kit Play (套件演奏) 螢幕。選擇套件、 播放節拍器並存取其他套件工作區螢幕。

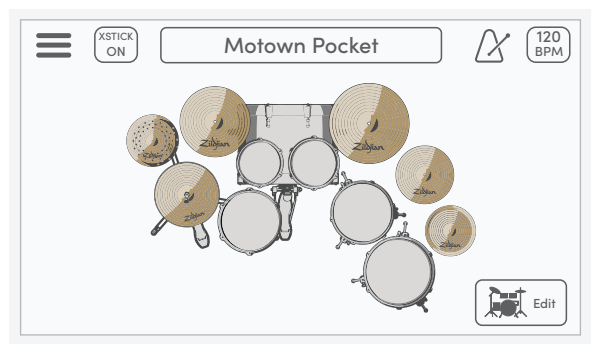

#### 功能表\*

按下功能表圖示打開Kit Workspace Menu(套件工作區功能表)螢幕。

#### **XSTICK**

按下 XSTICK 按鈕可開啟和關閉小鼓的 cross stick(橫棍) 。

#### 套件選擇

使用編碼器選擇套件。按下方框即可打開Select Kit(選擇套件)螢幕。

#### 節拍器

按下節拍器圖示可播放和停止節拍器。

#### BPM|設定索引標籤

此方框顯示節拍器的 BPM(每分鐘節拍數)。按下以打開Settings Tabs(設定索引標籤)。

#### 套件視圖\*

套件視圖模式可視覺化套件樂器分配和演奏輸入。

#### 套件編輯\*

按下Edit(編輯)按鈕打開Edit Kit(編輯套件)螢幕。

## 節拍器設定

若要調整節拍器,請按下Kit Play (套件播放)營幕上的 BPM 方框以顯示 螢幕的設定索引標籤。節拍器設定標籤為預設選項。

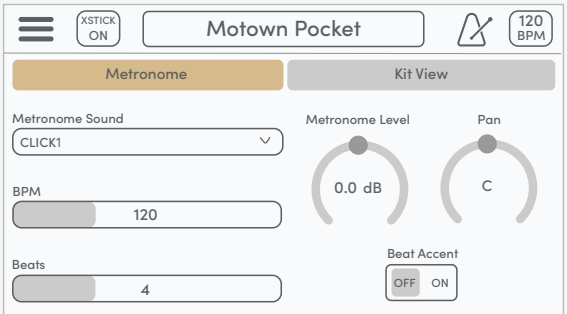

### 節拍器聲音

打開下拉選單可選擇不同的節拍器聲音。

### BPM

控制節拍器的速度。設定範圍為 40 至 300 bpm。

#### 節拍

設定小節中的節拍數。設定範圍為 2 至 16 節拍。

#### 節拍器音量級別

控制節拍器音量。此設定也可以在Mix Hub(混音控制台)螢幕上調整。

#### 節拍器聲像

控制節拍器聲音的立體聲聲像位置。

#### 節拍重音

當設定為「ON」時,小節的第一個節拍將播放不同的聲音。

\*請參閱*E-Vault* 使用手冊查詢有關這些功能的更多說明。

## 套件混音器

按下MIX (混音) 按鈕打開套件混音器。12 個混音器聲道分為鼓和鈸兩 組。按下Drum-Cvmbal Selector (鼓-鉞選擇器)以在混音器組視圖之間切 換。

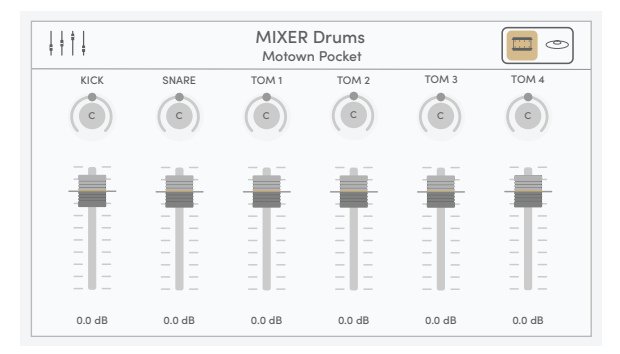

### Mix Hub(混音控制台)

按下混音器圖示打開Mix Hub(混音控制台)螢幕。

#### 混音器訊息

顯示目前顯示的混音器組以及目前選擇的套件。

#### 鼓-鈸選擇器

按下此鍵可在MIXER Drums(混音器鼓)和MIXER Cymbals(混音器鈸)組視圖間切換。

### 聲像控制

選擇旋鈕並調整每個鼓和鈸的立體聲聲相位置。設定範圍為 L63~C~R63。

#### 音量控制

選擇推桿旋鈕並調整每個鼓和鈸的音量。設定範圍為 -99.9 dB 至 +10.0 dB。

提示:請在混音器畫面上,使用方向鍵選擇聲相旋鈕或音量推桿,然後轉 動編碼器設定值。

## 混音控制台

Mix Hub (混音控制台)螢幕有各種輸入和輸出聲道的混音控制。FX 設定 和其他混音工作區功能可以從混音控制台存取。

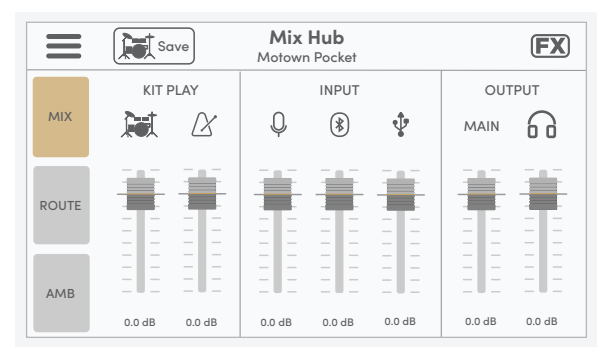

#### 功能表\*

按下功能表圖示打開Mix Workspace Menu(混音工作區功能表)螢幕。

#### 儲存套件

按下此按鈕可儲存目前套件的套件混音器設定。

#### FX\*

按下 FX 圖示打開FX螢幕。

### 混音|套件播放控制

推桿可控制套件音量和節拍器音量。

#### 混音|輸入控制

推桿可控制立體聲音訊來源的輸入音量:音源輸入、藍牙和 USB-IN。

#### 混音|輸出控制

推桿可控制主輸出音量電平和耳機電平。

\*請參閱*E-Vault* 使用手冊以查詢更多說明。

## 5. 觸發器設定

## 鼓和鈸輸入

按下TRIG(觸發器)按鈕以打開Drum Trigger(鼓觸發器)和Cymbal Trigger (鈸觸發器)的設定螢幕。按下 Drum-Cymbal Selector (鼓鈸 選擇器)可切換螢幕並顯示對應的按鈕以選擇輸入。

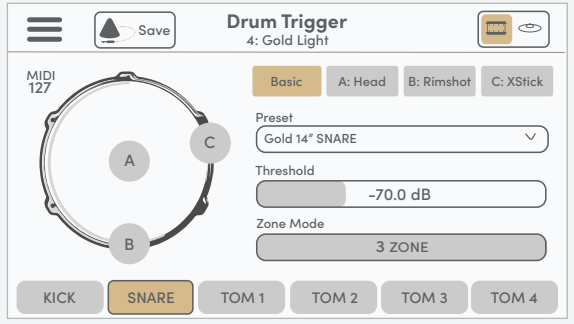

#### 功能表\*

按下功能表圖示打開Trigger Workspace Menu(觸發工作區功能表)螢幕。

#### 觸發器資訊

顯示有效觸發器設定螢幕及選定的觸發器設定檔。

#### 鼓-鈸選擇器

按下此鍵可在Drum Trigger(鼓觸發器)和Cymbal Trigger(鈸觸發器)螢幕間切換。

#### 儲存觸發器設定檔\*

按下即可將所有觸發器的設定儲存到選定的觸發器設定檔。

### 觸發器輸入的指示器

圖形指示器可視覺化所選輸入的區域觸發。

#### 觸發器設定索引標籤\*

各個索引標籤包含所選輸入的觸發器設定。

## 腳踏鈸控制設定

若設定 E-FAMILY 腳踏鈸,請前往Cymbal Trigger (鈸觸發器)螢幕並按 下HH CTRL按鈕。這個Set(設定)標籤顯示用於設定開關控制功能的三 個步驟按鈕。

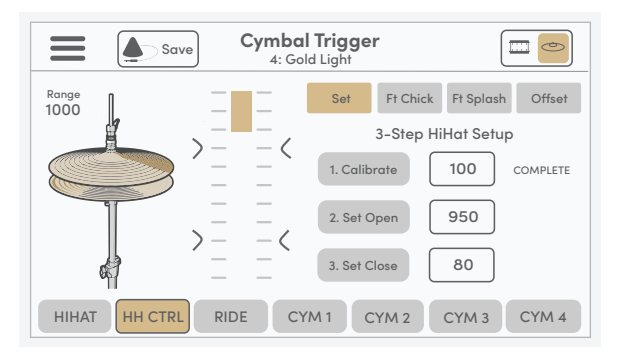

比例尺圖形和Range(範圍)值表示腳踏鈸頂鈸相對於底鈸的目前位置。若要設定開閉控制功能,請按 照下面所示的每個步驟的說明進行操作。

#### 步驟 1:校準

解鎖腳踏鈸離合器,讓頂鈸位於底鈸上。按下[1.Calibrate (校準) 1按鈕以設定校準點。

#### 步驟 2:設定放開點

將頂鈸升高至所需高度並鎖定腳踏鈸離合器。您應該會看到指示條和範圍值開始變化。按下 [2.Set Open(設定放開)]按鈕。此時,放開點值已設定並顯示在刻度上。

#### 步驟 3:設定踩下點

用腳的自然壓力踩下腳踏鈸。按下[3.Set Close (設定踩下)]按鈕,即當範圍值低於校準值即設 定的放開值時。此時,踩下點值已設定並顯示在刻度上。

每個步驟都可在需要時獨立執行。當步驟正確完成時,系統會顯示「COMPLETE(完成)」訊息。當設 定了無效值 (INV) 時會顯示「RETRY(重新操作)」的指令訊息。

\*請參閱*E-Vault* 使用手冊以查詢更多說明。

## 6. 重要通知

## 規格

本產品的規格和外觀設計可隨時更改,恕不另行通知。

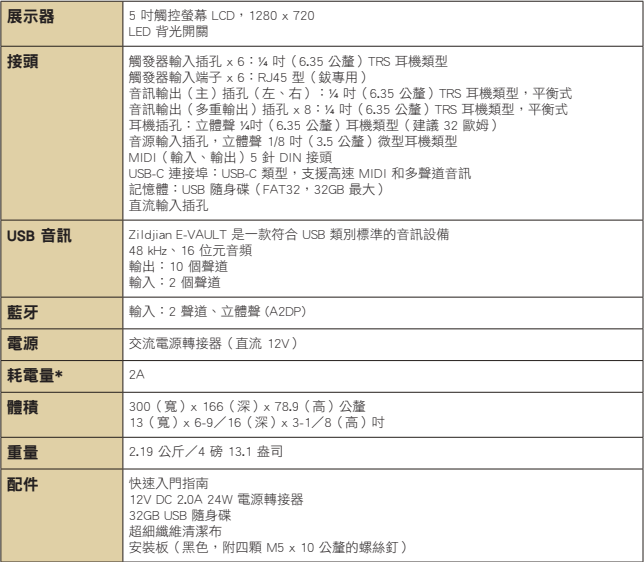

\*平均耗電量約 1.6A

E-VAULT 系統更新說明:掃描本指南前面的二維碼並導覽至支援和下載區域。請參閱 *E-Vault* 使用手冊查詢有關安裝韌體和聲音更新的完整說明。

## 安全資訊

### 重要的安全說明和警告。

使用本裝置前請先仔細閱讀本說明。請務必遵循所有說明和警告,否則可能會造成人 身傷害和/或財產損壞。請保留這些說明以供日後參考。

符號說明

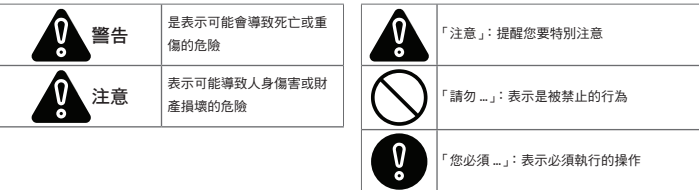

#### 警告和注意事項說明

警告 僅可使用隨附或指定的電源 確保電源線接地並插入具有保護接地連接的插座 ů 僅可使用適合您所在地區的正確電壓連接 插入或拔出樂器插頭時,請抓住插頭並拔出插頭,而不是拉扯電源線,拉扯電源線可能會損壞電 源線並導致觸電,進而造成受傷或死亡。 請勿用濕手操作電源,以免發生危險,電擊可能導致受傷或死亡。 如果交流電源轉接器電線或插頭出現磨損或損壞,或在使用樂器中突然失去聲音,或出現任何異 常氣味,請立即關閉電源開關,將轉接器插頭從電源插座拔下,並請合格的維修人員檢查樂器。 使用損壞的電源線可能會導致火災或觸電。 請勿過度彎曲電源線,或在電源線上放置重物或以其他方式損壞電源線。損壞的電源線可能會導 致火災或觸電。 請務必細小零件放在兒童和寵物無法取得的地方,因為這些零件可能被誤食而導致受傷或死亡。 為防止受傷,請勿讓兒童在沒有成人監督的情況下使用本樂器。

## 安全資訊(續)

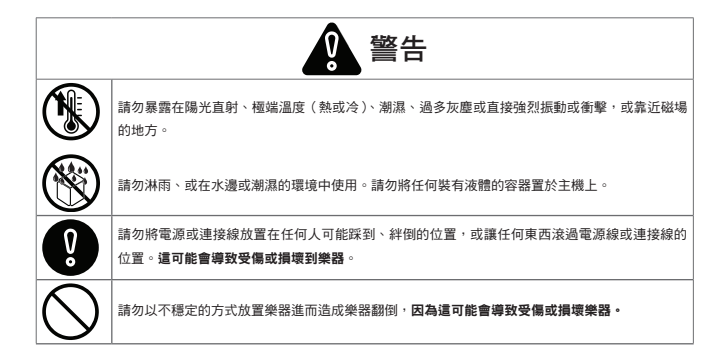

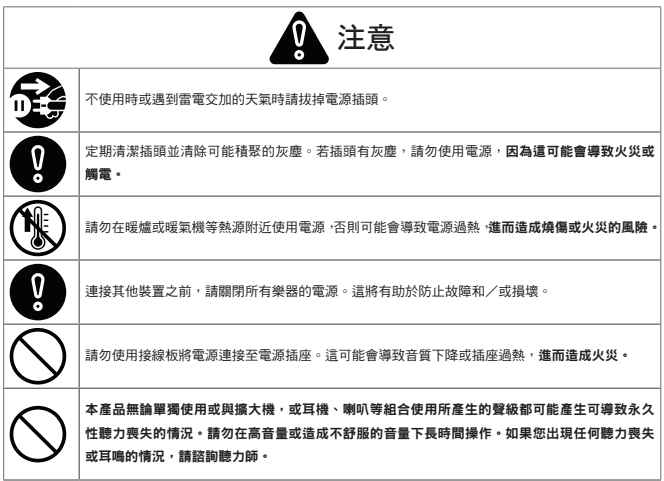

## 安全資訊(續)

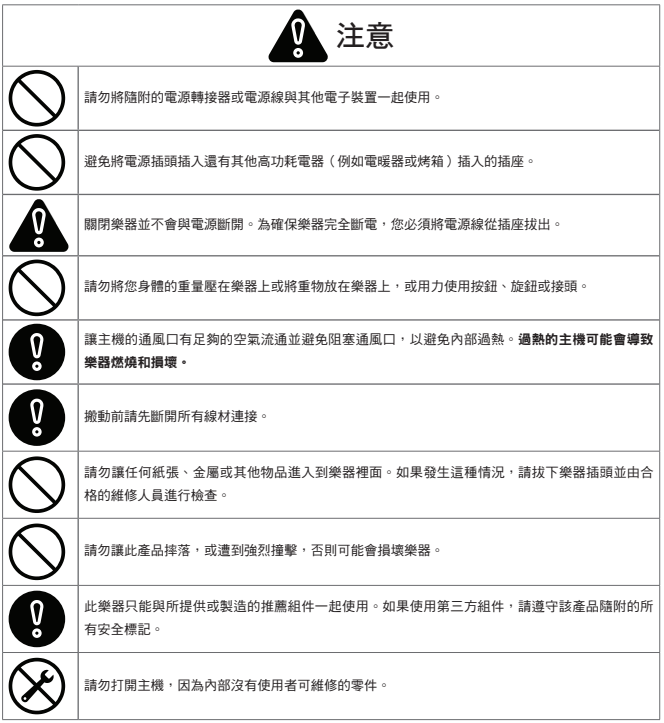

### 重要訊息

#### 防止資料遺失

- 主機中儲存的資料可能會由於設備故障、錯誤操作或其他原因而遺失。定期建立備 份可以防範任何資料遺失的問題。
- 對任何資料遺失,Zildjian 概不負責。

#### 包裝處置

• 在處理樂器運送時使用的包裝時,您必須遵守當地的廢棄物處理法規。

#### 連接並使用 USB 隨身碟

- 將 USB 隨身碟插入主機之前,請先釋放身上的所有靜電,以防止損壞
- 請勿在讀取或寫入過程中移除 USB 隨身碟。

#### 智慧財產權

- 本產品中的內容(聲音波形資料、風格資料、伴奏模式、樂句資料、音訊循環和影 像資料)的版權由 Zildiian 擁有。
- Zildjian 提供的原始內容和任何後續聲音僅供購買者個人使用,並用於原始作品的 製作和發行。請勿以任何可能侵犯他人版權的方式使用本樂器。Zildjian 對於因使 用本樂器而引起的任何第三方版權侵權概不承擔任何責任。
- 所包含的內容以及 Zildjian 提供的任何後續聲音不能以原始或修改的形式摘錄和 發佈。

#### 關於本文件

• Zildjian E-VAULT 電子鼓主機快速入門指南 (ZAQSG) :

1.0 版本

#### 歐盟國家和英國

Avedis Zildjian Co. 特此聲明,Zildjian ALCHEM-E 型 (ZEV1, ZABEX, ZAG, ZAGEX) 無線電設備符合 2014/53/EU (CE) 指令和 2017 No.1206 (UKCA)。歐盟符合性聲 明的全文詳列於以下網址:https://zildjian.com/pages/alchem-e-support

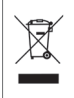

產品上的此符號表示用過的電氣和電子設備不應與一般家庭垃圾混於一處棄置。正確的處置將有 助於防止對人類健康和環境的潛在負面影響。為了正確處理、回收和再循環的目的,請聯絡您所 在城市的辦公室、廢棄物處理服務商或您購買產品的商店。

美國

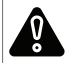

警告:癌症和生殖危害 - www.P65Warnings.ca.gov

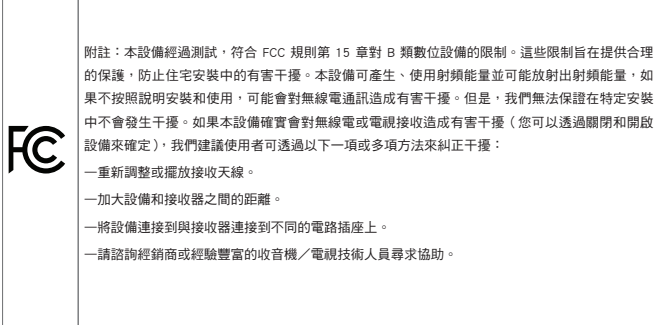

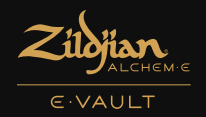

## 沉浸式優質電子體驗

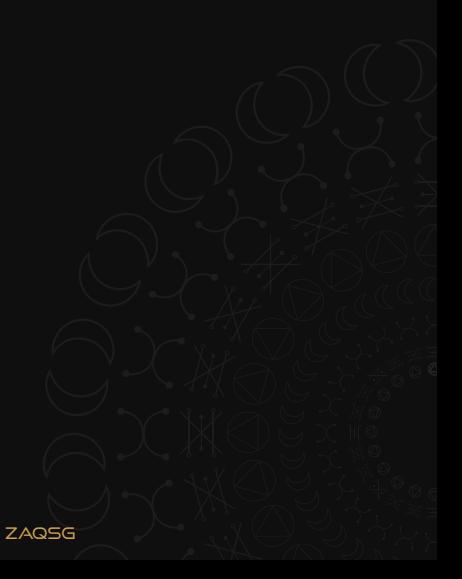